## BIS Help Guides

# **Making use of multiple screens to see what's coming next**

Learn how to make use of multiple screens to see what's coming next.

Written By: Aaron

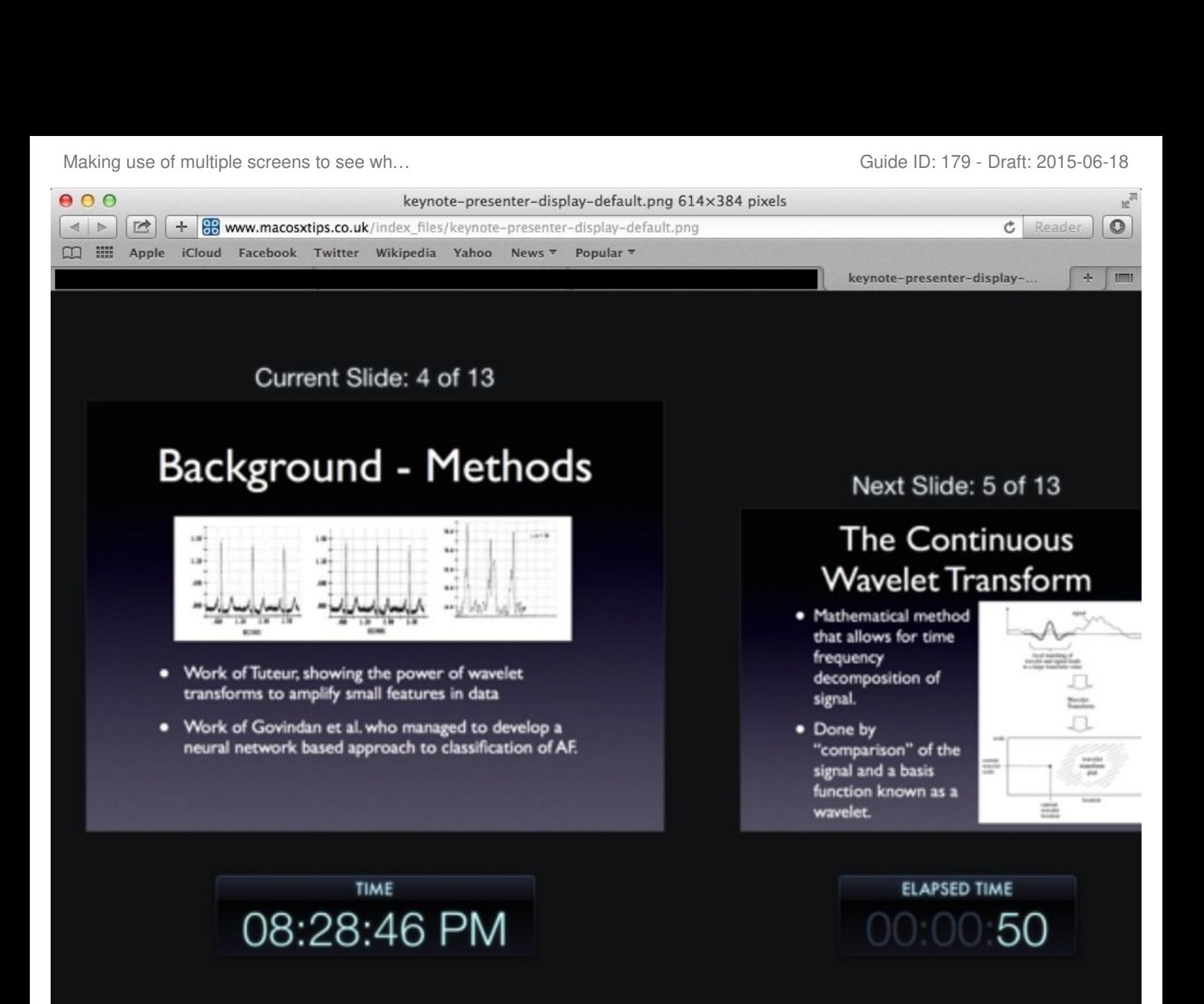

Making use of multiple screens to see wh... Change of multiple screens to see wh...

### **INTRODUCTION**

Learn how to make use of multiple screens to see what's coming next.

#### **Step 1 — Presenter Display**

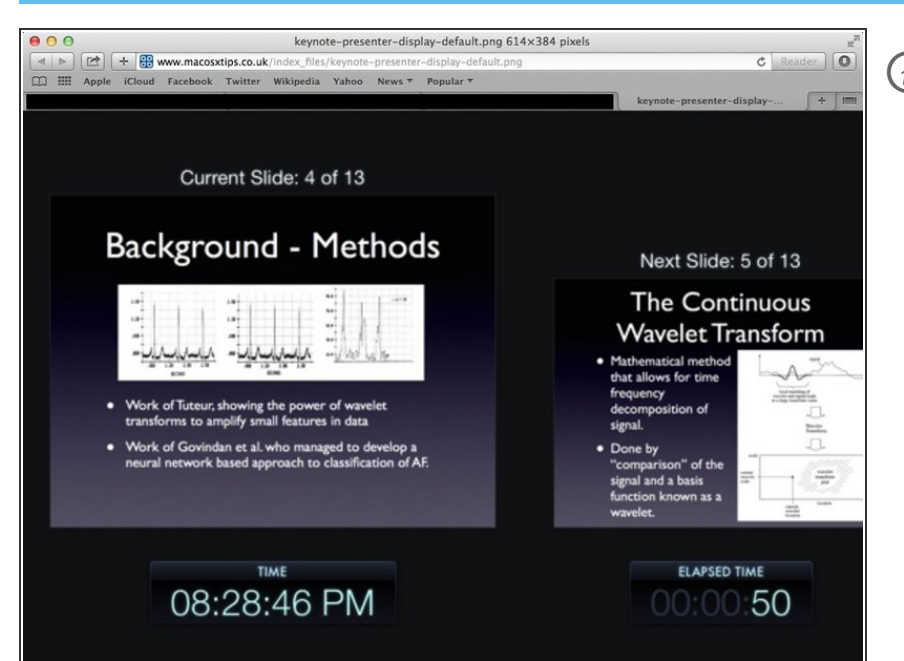

 $(i)$  This screen shows the current slide, the next slide, the current time and the amount of time elapsed. It also shows presenter notes.

#### **Step 2 — Changing The Setup Of Presenter Display**

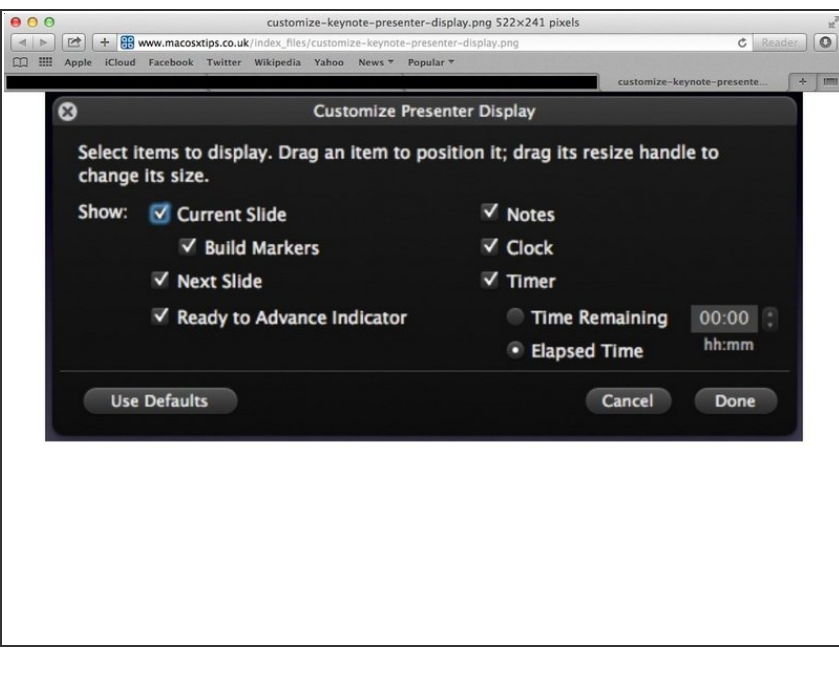

You can change the setup of the presenter display with these options